**Telephone Interpreting** System User Guide

# TELEPHONE INTERPRETING SERVICE Multicultural

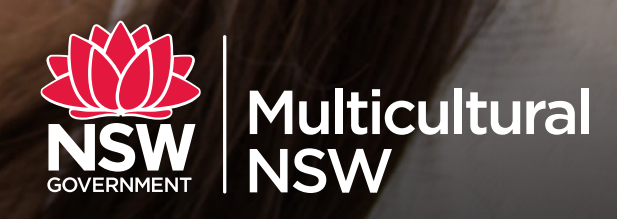

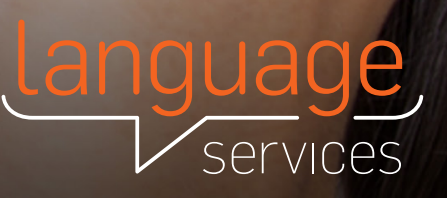

# Telephone Interpreting System User Guide

The Multicultural NSW Telephone Interpreting system is made up of an automated telephone system and an online booking system called LanguageLink. The telephone system allows you to call a special phone number and change your preferences, like your active phone number or your availability.

The **LanguageLink** system is an online booking system that allows you to check your personal details like contact phone number or home address. LanguageLink also allows you to see the details of completed telephone interpreting assignments.

# Automated Telephone System

#### How to access the Panellist Telephone Interpreting system.

- Ring 1300 475 059
- When prompted, enter your Panellist ID (this is your vendor number)
- When prompted, enter your Panellist PIN that has been provided to you.

#### How to make yourself available / unavailable.

- - After logging in, press Menu option 1
	- The system will advise your current status: available or unavailable
	- Press 1 to change the status, if you don't want to change it, just hang up.

#### How to change your active number (the number that will receive calls).

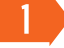

- After logging in, press Menu option 2
- The system will state your current active number, then give you 2 options to change to. If your current active number is correct, just hang up, otherwise choose option 1 or 2.

#### How to accept a telephone interpreting assignment.

- The system will call your active phone number and play a recorded message; *'Multicultural NSW has a telephone interpreting assignment for you, press 1 to accept or 2 to decline.'*
- Press  $1$  to accept or  $2$  to decline. If you accept, you will be given a reference number and then you will hear a recorded message saying *'your call will be connected now'*.
- $3 -$ The call will then be connected to the client, please introduce yourself to commence the assignment

# Telephone Interpreting System User Guide

### LanguageLink

How to update your personal details: telephone interpreting contact numbers, address etc.

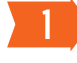

 $\Box$  To view and update your profile, log in to LanguageLink and select **Request profile change** from the left hand menu.

 It is important that details in your profile are accurate and up to date. This page allows users to view their current profile and request changes if necessary. You can use **Request profile change** to view your current details as well as request changes.

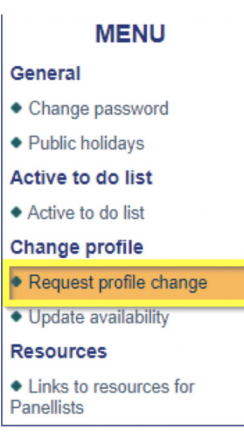

Click the Additional details

icon to view your profile details.

Your profile information will then be displayed:

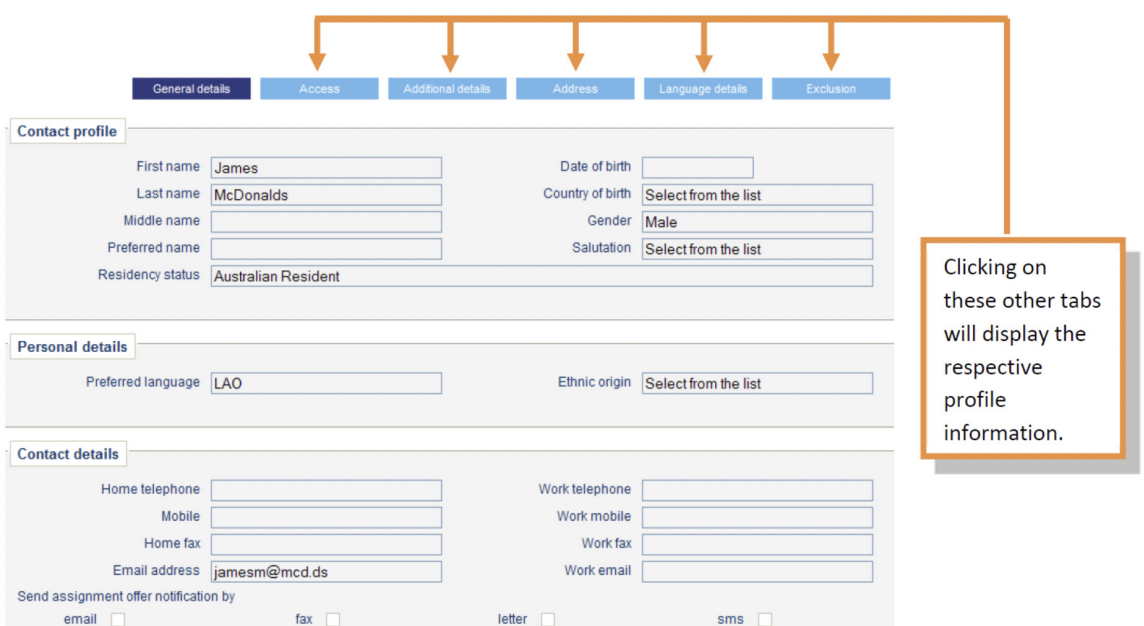

To request change to your details:

 Here you can request your telephone contact details be updated. You can have up to 3 choices of phone number. Home, Mobile 1 and Mobile 2. You can also change your address.

- 1. Enter the information you wish to change in the Request change field
- 2. Enter the Reason for change in the respective field
- **3.** You may attach any documents, i.e., change of name documents, on the **Documents** section to support the requested change. You don't need any documents to change your phone numbers
- 4. Click the  $\vert$  Submit  $\vert$  button
- 5. Your request will now be forwarded to Language Services staff for action. 2

### Logging into LanguageLink to view completed assignments

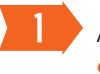

After logging in to LanguageLink. Click on Telephone interpreting under the Searches menu:

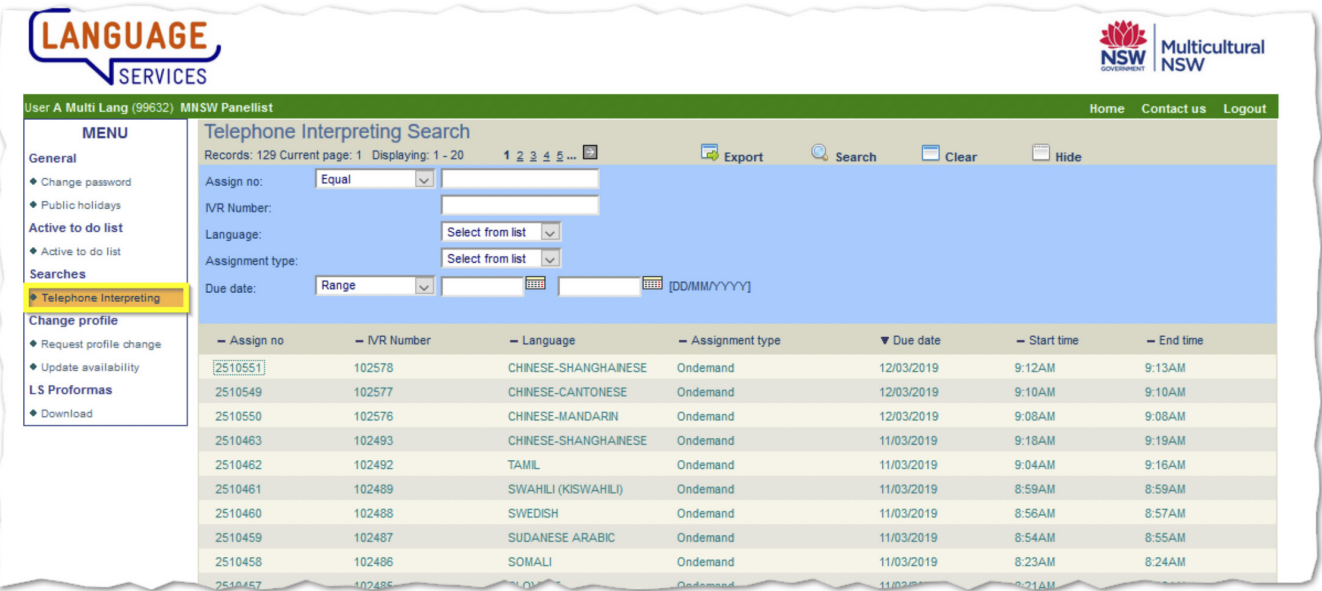

From here you can see the Telephone interpreting assignments that you have completed.

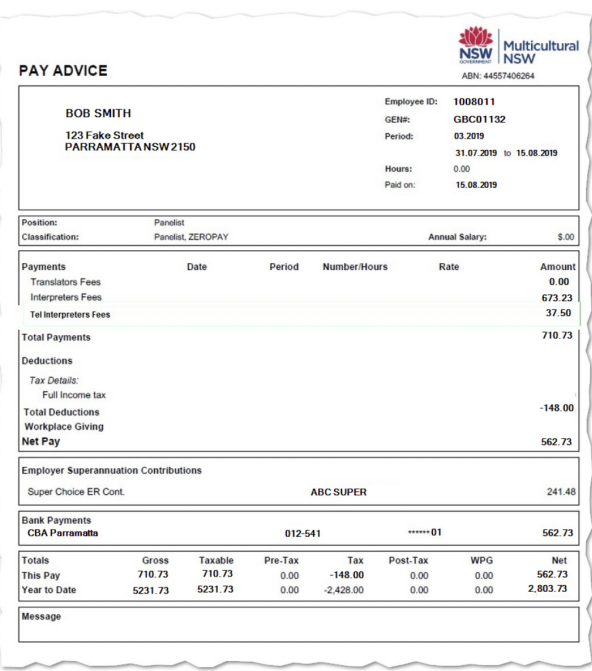

| Code<br>John#<br>Interpreting assignments |                         |                   |                |                    |                                          | Page: 1       |
|-------------------------------------------|-------------------------|-------------------|----------------|--------------------|------------------------------------------|---------------|
|                                           |                         | Customer          |                | Service Type       | <b>Service Description</b>               | <b>Amount</b> |
|                                           |                         |                   | <b>SERVICE</b> |                    |                                          |               |
| 2518471 Interpreter Fees                  |                         | <b>CLIENT ABC</b> |                | INT-Knowledge test | 639111 12/08/2019 02:30 PM -<br>04:30 PM | 224.41        |
| 2518472 Interpreter Fees                  |                         | <b>CLIENT B</b>   |                | <b>INT-Mention</b> | 639112 12/08/2019 09:30 AM -<br>12:15 PM | 224.41        |
| 2518473 Interpreter Fees                  |                         | CLIENT C          |                | <b>INT-Mention</b> | 639113 1308/2019 09:30 AM -<br>09:50 AM  | 224.41        |
| <b>Total interpreting</b>                 |                         |                   |                |                    |                                          | 673.23        |
| <b>Telephone Interp assignments</b>       |                         |                   |                |                    |                                          |               |
| 2531328<br>Feet                           | Telephone Interp        | <b>CLIENT A</b>   |                | TEL-Ondemand       | 128401 01/08/2019 12:17 PM -<br>12:20 PM | 12.50         |
| 2531347<br>Feet                           | <b>Telephone Interp</b> | <b>CUENT ABC</b>  |                | TEL-Ondemand       | 128402 04/08/2019 09:50 AM -<br>09:58 AM | 12.50         |
| 2531349<br>Fees                           | Telephone Interp        | <b>CLIENT B</b>   |                | TEL-Ondemand       | 128403 14/08/2019 10:30 AM -<br>10:33 AM | 12.50         |
| <b>Total Telephone Interp Fees</b>        |                         |                   |                |                    |                                          | 37.50         |
| <b>Grand total</b>                        |                         |                   |                |                    |                                          | 710.73        |

Pay Summary/Advice Slip

#### Pay Advice

The system will keep track of your completed assignments and it will work out payment accordingly. You will be paid fortnightly and you will be sent a Pay Advice and a Payment Summary from the FACS payroll system via email.

If you are also a face to face interpreter or translator with MNSW you will receive the Telephone Interpreting invoice in the same document, you currently receive.

## Pay Advice and Pay Summary